# **Estructura del Lenguaje SPICE**

**Dr. José Ernesto Rayas-Sánchez**

1

### Estructura de SPICE

- **Datos** 
	- Nombres
	- Valores
	- **Dispositivos**
	- Modelos
- Comandos
	- Tipos de análisis
	- Condiciones iniciales y temperatura
	- Manejo de modelos y bibliotecas
	- Despliegue de resultados
- Comentarios

#### **Estructura del Lenguaje SPICE**  Dr. José Ernesto Rayas-Sánchez

Marzo 4, 2020

### Datos en SPICE

- Nombres
	- RL, C1, D1, RLOAD, Q14, Q2N3904, etc.
- Valores

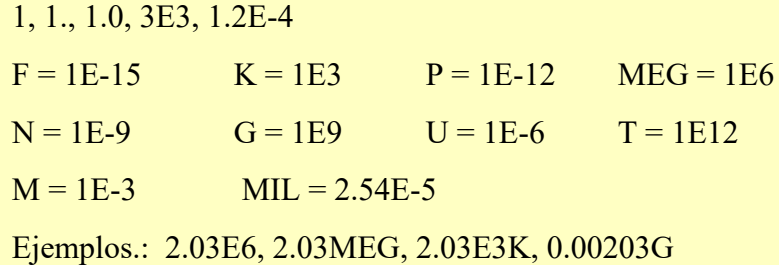

Dr. J. E. Rayas-Sánchez

## Datos en SPICE - Dispositivos

- **Pasivos** 
	- R: Resistencias
	- C: Capacitancias
	- L: Inductancias
	- K: Coeficientes de acoplamiento magnético (transformadores e inductancias mutuas)
	- T: Líneas de transmisión sin pérdidas
	- O: Líneas de transmisión con pérdidas (TLOSSY en PSpice de OrCAD)

#### **Estructura del Lenguaje SPICE**  Dr. José Ernesto Rayas-Sánchez Marzo 4, 2020

## Datos en SPICE – Dispositivos (cont)

Activos

D: Diodos

Q: Transistores bipolares (BJTs)

J: Transistores de unión de efecto de campo (JFETs)

M: Transistores MOSFET

Z: Transistores MESFETS (GaAs FETs)

S: Interruptores controlados por voltaje

W: Interruptores controlados por corriente

Dr. J. E. Rayas-Sánchez

### Datos en SPICE – Dispositivos (cont)

Fuentes independientes

De corriente directa o de corriente alterna

V: Voltaje

I: Corriente

De estímulos transitorios: (de voltaje o de corriente)

PWL: Forma de onda arbitraria (piecewise linear waveform)

SIN: Senoidal amortiguada exponencialmente

EXP: Pulso exponencial

PULSE: Pulso lineal

SFFM: Señal de FM, con una sola portadora

#### **Estructura del Lenguaje SPICE**  Dr. José Ernesto Rayas-Sánchez Marzo 4, 2020

### Datos en SPICE – Dispositivos (cont)

#### Fuentes controladas

Lineales

- G: De corriente controlada por voltaje
- E: De voltaje controlada por voltaje
- F: De corriente contralada por corriente
- H: De voltaje contralada por corriente

#### No lineales

- POLY(): Polinomiales (G, E, F, o H)
- B: No lineales arbitrarias

Dr. J. E. Rayas-Sánchez

### Comandos en SPICE

Tipos de análisis

.DC: Barrido de directa (DC sweep)

.OP: Punto de operación (Bias point)

.TF: Función de transferencia (DC small signal)

.SENS: Sensibilidad de CD o de señal pequeña

.AC: Análisis de C.A. señal pequeña

.NOISE: Análisis de ruido

.TRAN: Análisis transitorio

.PZ: Análisis de polos y ceros (no disponible en PSpice)

## DISTO: Análisis de distorsión (no disponible en PSpice)

#### **Estructura del Lenguaje SPICE**  Dr. José Ernesto Rayas-Sánchez Marzo 4, 2020

### Comandos en SPICE (cont)

Condiciones iniciales

.IC: Condiciones iniciales para análisis transitorio

.NODESET: Voltajes iniciales de semilla (para C.D. o para análisis transitorio, útil en problemas de convergencia)

**Temperatura** 

.TEMP: Temperatura de operación del circuito

.TNOM: Temperatura nominal a la cual fueron medidos los parámetros de los dispositivos

Dr. J. E. Rayas-Sánchez

### Comandos en SPICE – Modelos

- .MODEL: Declaración directa de modelos de dispositivos
- Dispositivos modelables directamente

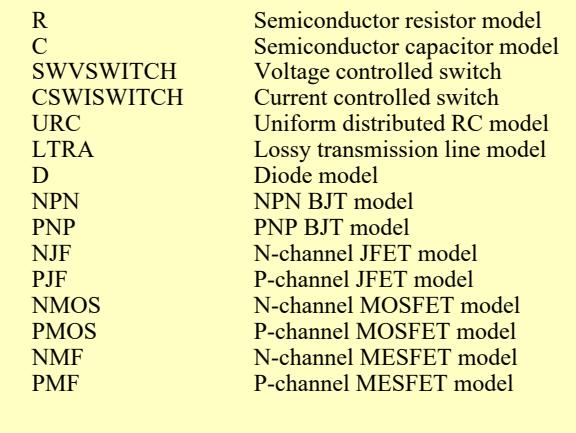

### Comandos en SPICE – Modelos

- .SUBCKT: Declaración de modelos de dispositivos o de circuitos. Especie de subrutina que el circuito principal "llama".
- Dispositivo definido mediante un subcircuito
	- X Nombre del dispositivo

Dr. J. E. Rayas-Sánchez

### Comandos en SPICE – Modelos

- .LIB: Archivo que contiene los comandos .MODEL y .SUBCKT de los dispositivos utilizados en el circuito principal. Muy útil para facilitar la lectura de los archivos SPICE, y para facilitar la administración y actualización de modelos.
- .INCLUDE: Comando para incluir archivos de texto en el archivo del circuito principal. Se puede utilizar para la descripción de modelos (en este caso es menos eficiente que el comando .LIB). También se usa para incluir información del autor, compañía, etc.

## Comandos en SPICE – Despliegue de Resultados

- .PRINT: Impresión tabular de resultados numéricos
- .PLOT: Despliegue gráfico de resultados
- .FOUR: Calcula y despliega la transformada de Fourier de la respuesta transitoria
- .PROBE: Invoca a la herramienta de post-procesamiento gráfico (si está disponible)
- .WRITE: Escribe los resultados numéricos a un archivo de texto (muy útil en procesamiento *batch*)